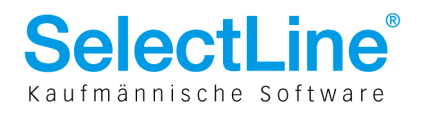

# Import von Langtexten, Memotexten, Blobkey, Tabelle TEXT

#### **Generelle Information**

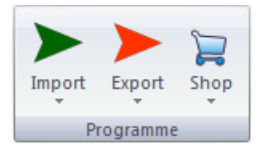

Da auf Grund der Blobkey-Systematik ein Import von Langtexten aller Art eine besondere Herausforderung darstellt, wurde unter dem Menüpunkt "Schnittstellen/Programme/Import" mit der Funktion "Langtexte" eine Möglichkeit geschaffen, diese zu importieren.

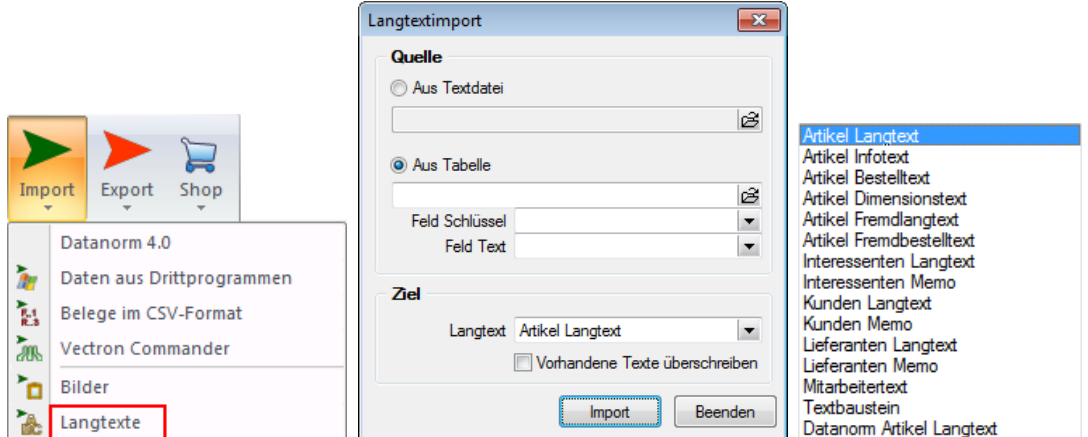

Liegen Quelltabellen im Paradox-Format vor, so können mit den Feldzuweisungen "Schlüssel" und "Text" die passenden Zuordnungen in das entsprechende Ziel definiert werden. Einen Überblick über sämtliche vorhandenen Textarten bietet der dritte Printscreen. Mit diesem Zusatz-Import wurde "halbautomatisch" speziell in die Tabelle TEXT importiert.

## **Import von Langtexten in Tabelle TEXT**

Da sich mittlerweile immer mehr zunehmende Schwierigkeiten ergeben haben, mit neueren Microsoft-Betriebssystemen Paradox-Dateien zu öffnen, wird der obenerwähnte Menüpunkt mit der Version 12 gänzlich entfallen. Bereits mit den aktuell(st)en SelectLine Versionen auf Microsoft-Betriebssystemen der neueren Generationen kann diese Funktion nicht mehr genutzt werden!

Als Alternative steht dies bereits im Import-Assistenten zur Verfügung. Hier können weiterhin Paradox/ dbf-Dateien als Quelle genutzt werden, soweit das Betriebssystem dies unterstützt.

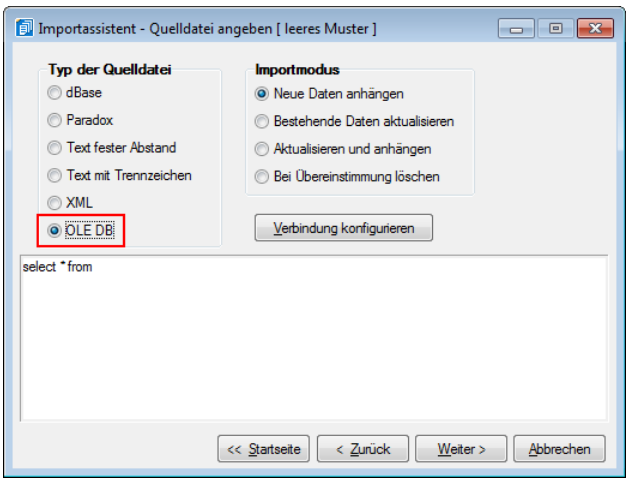

Als zukünftige Quelle sollte der Typ "OLE DB" genutzt werden. Über die ODBC-Treiber des Betriebssystems können so z.B. Access- oder MS-SQL-Datenbanken genutzt werden.

> SelectLine Software AG Achslenstrasse 15 CH-9016 St. Gallen

T +41 71 282 46 48 F +41 71 282 46 47

info@selectline.ch www.selectline.ch

Seite 1 von 3

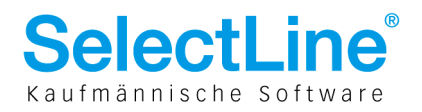

## **Blobkey**

Die Zuordnung der unterschiedlichen Langtexte erfolgt in der Tabelle "TEXT" durch das zusammengesetztes Feld "BLOBKEY". "BLOBKEY" ist gleichzeitig der Hauptschlüssel der Tabelle "TEXT" und muss eindeutig sein. "BLOBKEY" setzt sich aus zwei Bestandteilen zusammen:

- ein zweistelliges "Kürzel"
- und der Hauptschlüssel einer anderen Tabelle

## Beispiel:

Der Artikellangtext der Artikelnummer "10000" wird in der Tabelle "TEXT" als "BLOBKEY" z. B. aus dem Kürzel "AR" und dem Hauptschlüssel der Tabelle ART (Artikelstamm) "10000" zu Blobkey = "AR10000".

## **Kürzel**

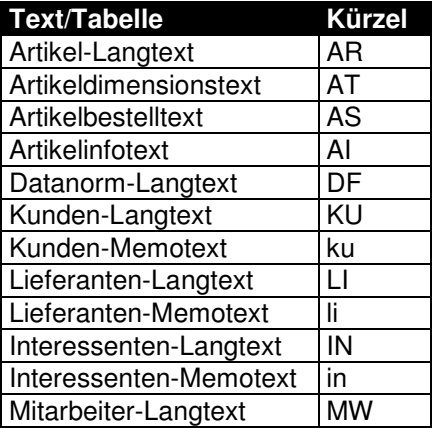

## **Importvogang**

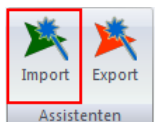

Starten Sie wie gewohnt den Importassistenten unter "Schnittstellen/Assistenten/Import" und wählen Sie die entsprechende Quelldatei mit dem gewünschten Typ aus und danach als Zieltabelle "Text":

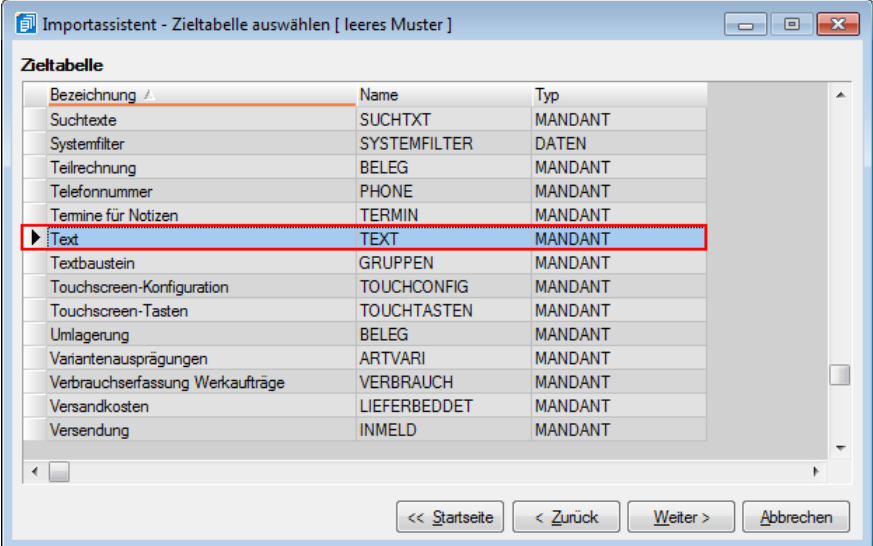

**SelectLine Software AG** 

Achslenstrasse 15 CH-9016 St. Gallen

T +41 71 282 46 48 F +41 71 282 46 47

info@selectline.ch www.selectline.ch

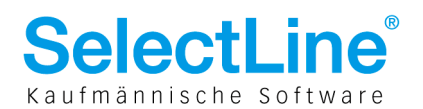

Für die Definition der Zielfelder im Importassistenten bedeutet dies folgendes:

- in der Quelldatei muss bereits der Hauptschlüssel vorliegen (z. B. Artikelnummer)
- im Feld "BLOBKEY" der Zieltabelle "TEXT" wird "AR"+{Artikelnummer} eingetragen wobei {Artikelnummer} für den Feldnamen in der Quelle steht (z. B. Artikelnummer)

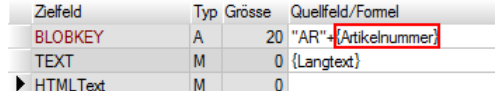

• im Feld "TEXT" wird, wie beim Importassistenten üblich, das entsprechende Langtextfeld der Quelle zugewiesen und der Import erfolgt dann PRO Langtext

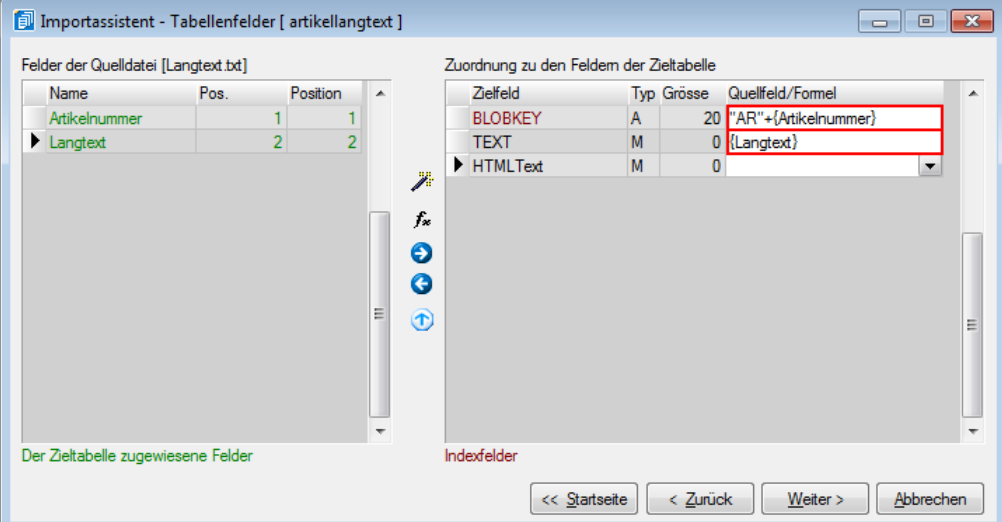

• Sollte in der Quelle hingegen das Kürzel bereits vorhanden sein, so können in einem Vorgang gleichzeitig mehrere Langtexte in verschiedene Ziele importiert werden. In diesem Fall besteht der "BLOBKEY" aus dem Datenfeld für den Kürzel (z. B. "Kürzel") und dem entsprechenden Hauptschlüssel (z. B. Artikelnummer)

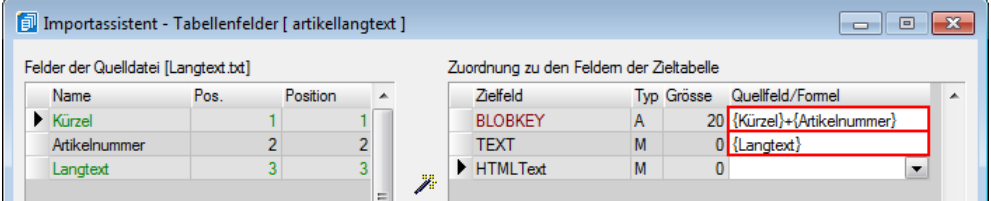

Diese Möglichkeit der Formeleingabe im Importassistenten ist ein weiterer Anwendungsbereich der "Calculator"-Funktionalitäten, wie sie bereits aus Formelplatzhaltern des Formulareditors, den formelfähigen Mandanten-Einstellungen und dem erweiterten Spalteneditor bekannt sind. Eine detaillierte Beschreibung dieser "Calculator"-Funktionalitäten entnehmen Sie bitte dem Handbuch bzw. der Online-Hilfe [F1] über die Stichworte "Operanden" und "Operatoren".

Eine Besonderheit bildet der Artikel-Fremdsprachen-Text. Dieser wird nicht in der Tabelle "TEXT" sondern in der Tabelle "ARTBEZ" abgespeichert. Die Zuweisung der Zielfelder stellt dabei jedoch keine Schwierigkeit dar. In der Tabelle ARTBEZ werden die Artikelnummer, der Langtext und der Bestelltext separat zugewiesen.

08.03.2012/bl/V1.0

SelectLine Software AG Achslenstrasse 15

CH-9016 St. Gallen

T +41 71 282 46 48 F +41 71 282 46 47

info@selectline.ch www.selectline.ch

Seite 3 von 3